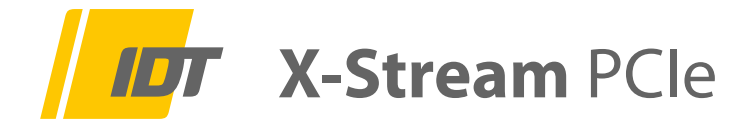

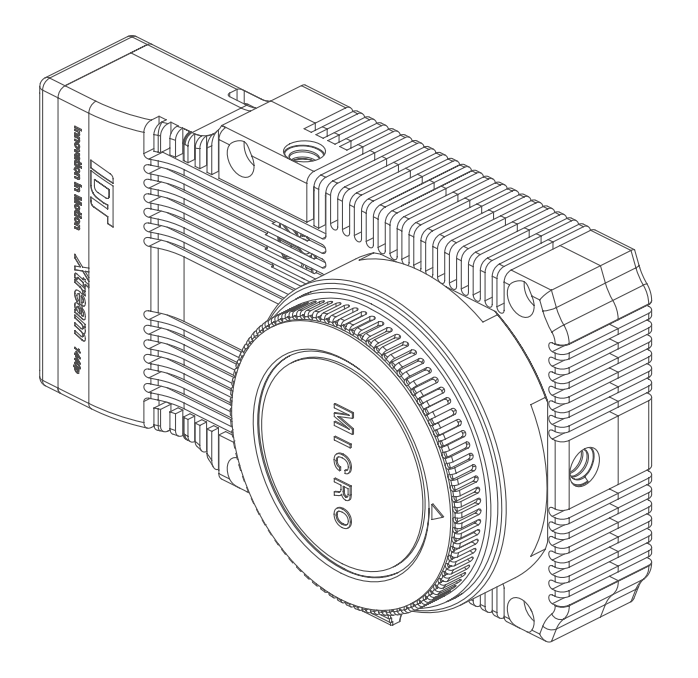

# **Hardware Installations Anweisung HardwareSetupGuide**

- 1.0 Sicherheitshinweise
- 2.0 Lieferumfang
- 3.0 Hardware Installation
	- 3.1 Betrieb an einem PCIe-Board im Computer
	- 3.2 Betrieb an der Tunderbold 3 Adapter-Box (Option)
	- 3.3 Breakout-Kabel Signalbelegung
	- 3.4 Anschlüsse am Kamerakopf
- 4.0 Software Installation

Version XS05/2021 GE (Technische Änderungen und Änderungen des Zubehörs sind jeder Zeit ohne Vorankündigung vorbehalten)

Service & Vertrieb in Deutschland und Österreich: Designed and manufactured by:

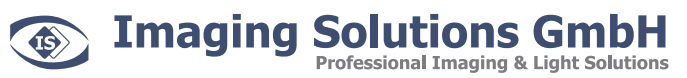

Arbachtalstraße 6 D-72800 Eningen unter Achalm

Telefon: +49 7121 680853 - 0 info@imaging-solutions.de Telefax: +49 7121 680853 - 9 www.imaging-solutions.de

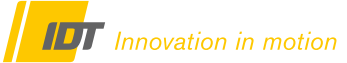

IDT - Integrated Design Tools, Inc. 1 West Mountain Street, Suite 3 Pasadena, CA 91103-3070 United States www.idtvision.com

# **1.0 Sicherheitshinweise**

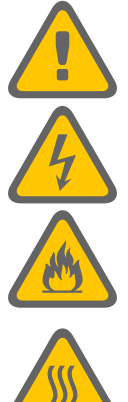

**Sämtliche stromführenden Kabelverbindungen zwischen Kamerasystem und Stromversorgung dürfen nur in spannungsfreiem Zustand erfolgen.**

**Prüfen Sie regelmäßig den Zustand der Kabel. Defekte oder beschädigte Kabel dürfen nicht weiterverwendet werden und müssen umgehend ausgestauscht werden.** 

**Alle Trigger- und Synchronisationseingänge des Kamerasystems und dessen Zubehör dürfen mit maximal +5V TTL beaufschlagt werden**

**Lüfter und Kamerasystem dürfen nicht abgedeckt werden. Überhitzung des Systems führt zu Beschädigungen der Hardware und kann zum Brand führen.**

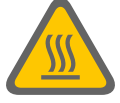

**Prüfen Sie regelmäßig den Zustand der Lüfter und Lüftungsschlitze! Zugesetzte Lüfter und Lüftungsschlitze können zur Überhitzung des Systems führen. Gegebenenfalls müssen Sie diese, ohne Einsatz von Druckluft, reinigen.**

### **2.0 Lieferumfang**

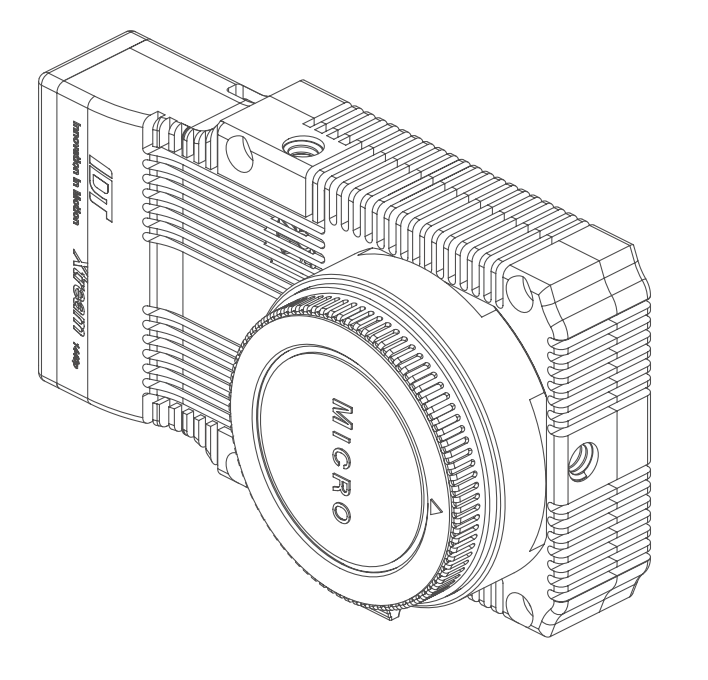

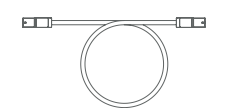

PCIe x4 Gen.2 Kabel, 3m Breakout-Kabel Breakout-Kabel PCIe x4 3.0 Board

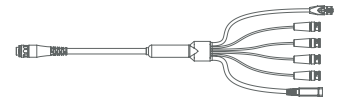

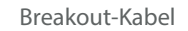

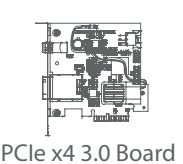

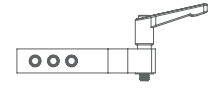

Montagearm Netzkabel Netzkabel Netzteil

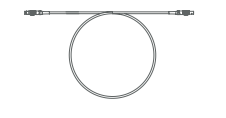

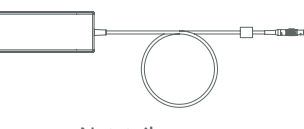

#### **3.0 Hardware Installation**

### **3.1 Betrieb an einem PCIe-Board im Computer**

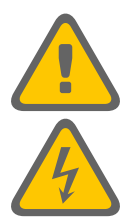

**Sämtliche stromführenden Kabelverbindungen zwischen Kamerasystem und Stromversorgung dürfen nur in spannungsfreiem Zustand erfolgen.**

**Niemals die Kabelverbindungen zwischen der Kamera, dem Computer und deren Zusatzkomponenten unter Spannung verbinden oder lösen (nachstehende Abbildung)**

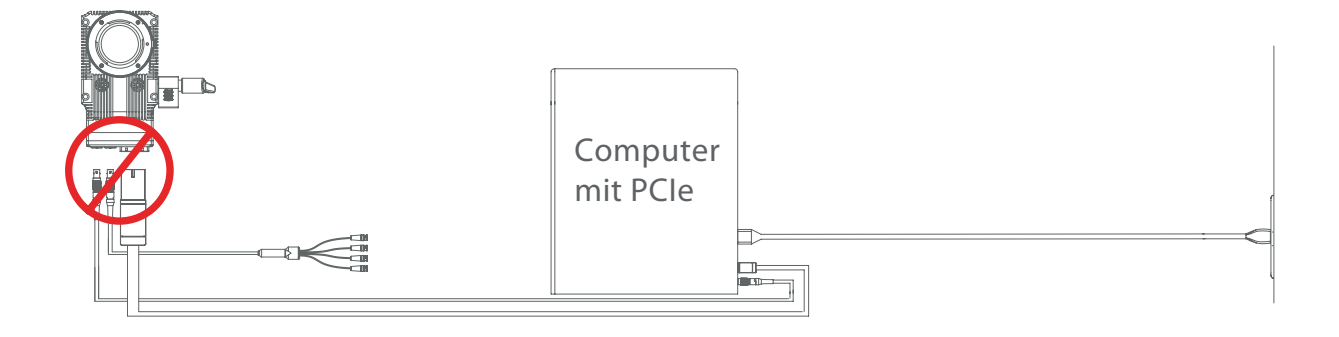

#### **Vorgeschriebene Installationsreihenfolge**

Punkte 1 - 5 sind einmalige Schritte bei der Erst- oder Neuinstallation des Systems

- 1. Netzkabel am Computer ziehen und Gerät spannungsfrei machen
- 2. Ausgeschalteten Computer öffenen und das PCIe-Board in einen geeigneten freien Steckplatz einsetzen.
- 3. 6-pin Spannungskabel zwischen PCIe-Board und Computer-Netzteil einbauen.
- 4. Computer schliessen, starten und die Treiber für die Karte installieren.
- 5. Computer wieder ausschalten

#### **Punkte 6 - 11 sind tägliche Schritte bei der Arbeit mit der Kamera**

- 6. Sicherstellen, dass der Computer ausgeschaltet ist
- 7. XStream-Kamera und PCIe-Board im Computer über das PCIe-Kabel verbinden
- 8. XStream-Kamera und PCIe-Board im Computer über das 2-polige Lemokabel verbinden
- 9. Break-Out-Kabel an der Kamera anschließen
- 10. Netzkabel am Computer anschließen
- 11. Computer starten

BNC-Verbindungen für Synchronisation, Triggersignal und Ready-Status können jeder Zeit verbunden werden.

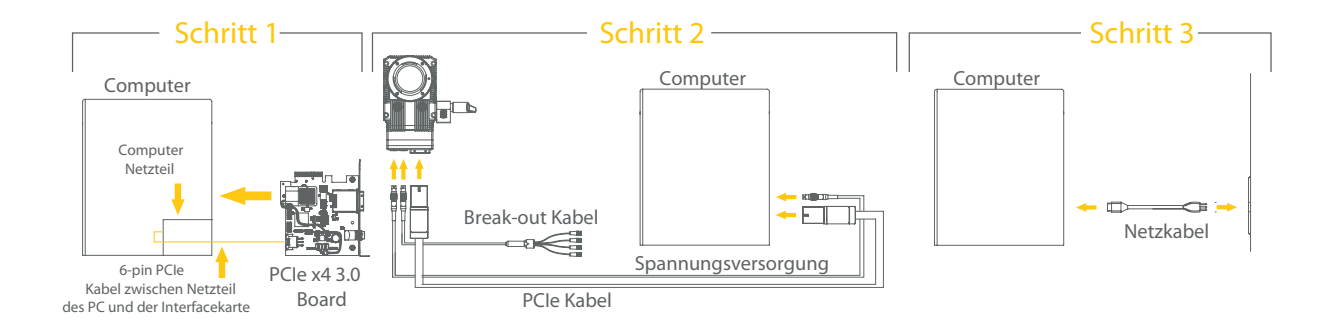

### **3.0 Hardware Installation**

# **3.2 Betrieb an der Tunderbold 3 Adapter-Box (Option)**

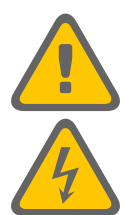

**Sämtliche stromführenden Kabelverbindungen zwischen Kamerasystem und Stromversorgung dürfen nur in spannungsfreiem Zustand erfolgen.**

**Niemals die Kabelverbindungen zwischen der Kamera, dem Computer und deren Zusatzkomponenten unter Spannung verbinden oder lösen (nachstehende Abbildung)**

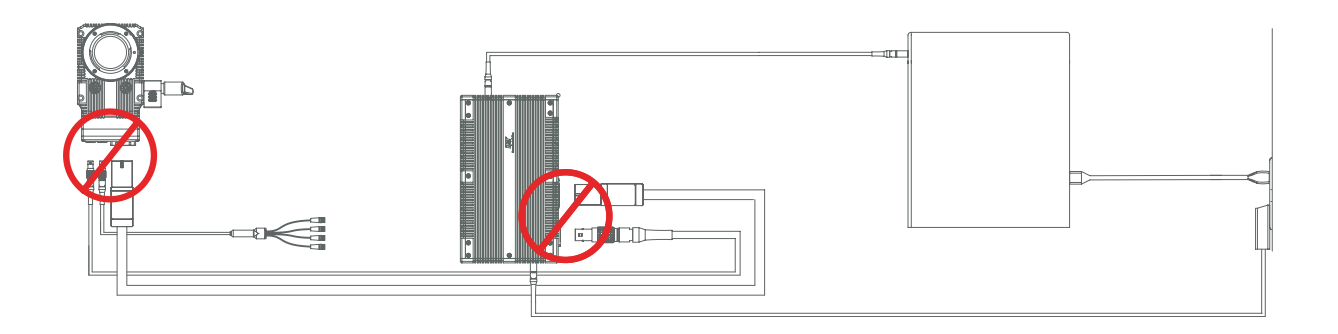

#### **Vorgeschriebene Installationsreihenfolge**

- 1. Sicherstellen, dass der Computer ausgeschaltet ist
- 2. XStream-Kamera und Thunderbold-Adapter-Box über das PCIe-Kabel verbinden
- 3. XStream-Kamera und Thunderbold-Adapter-Box über das 2-polige Lemokabel verbinden
- 4. Break-Out-Kabel an der Kamera anschließen
- 5. Thunderbold-Adapter-Box und den Computer über das Thunderbold-Kabel verbinden
- 6. Netzteil mit der Thunderbold-Adapter-Box verbinden und am Stromnetz anschließen
- 7. Netzkabel am Computer anschliessen
- 8. Computer starten

BNC-Verbindungen für Synchronisation, Triggersignal und Ready-Status können jeder Zeit verbunden werden.

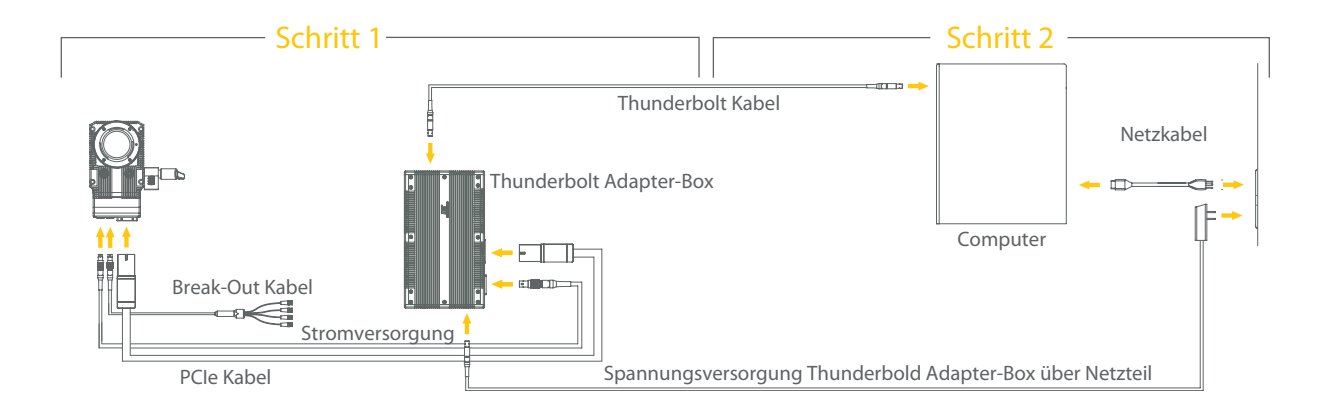

#### **3.3 Break-Out-Kabel, Signal-Belegung**

Die einzelnen Ein- und Ausgänge am Break-Out-Kabel sind wie folgt belegt. Bitte beachten Sie dass alle Trigger- und Synchronisationseingänge an maximal +5V TTL bzw. einem Kontaktschließer angeschlossen werden.

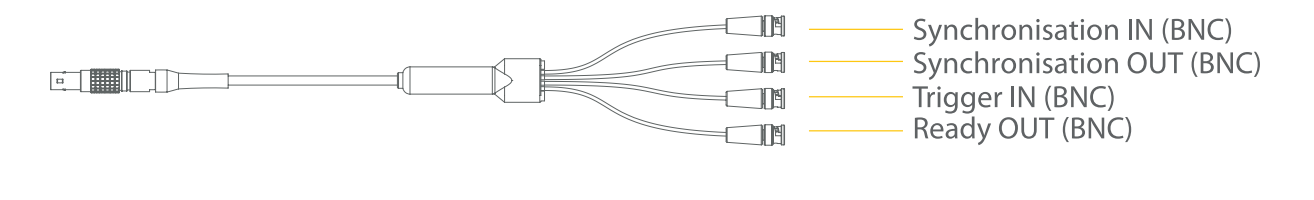

Synchronisation IN BNC-Buchse (Eingang), Verbindung mit einer externen Synchronisationsquelle Synchronisation OUT BNC-Buchse (Ausgang), Synchronisation einer anderen Kamera oder LED-Beleuchtung Trigger IN BNC-Buchse (Eingang) , Empfang eines Triggersignals (TTL oder Kontaktschließer) Ready OUT BNC-Buchse (Ausgang), Ausgabe eines Ready/Status-Signals an entsprechende Empfänger

#### **3.4 Anschlüsse am Kamerakopf**

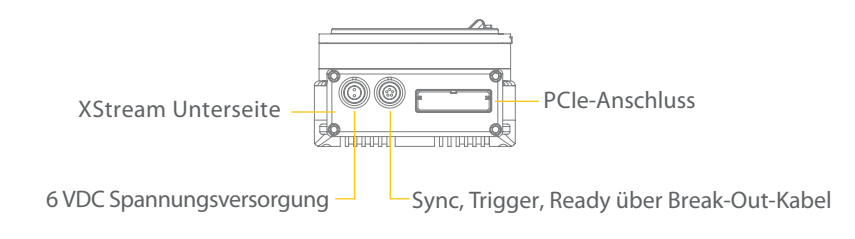

#### **4.0 Software Installation**

Für die IDT XStream-Kamera mit Motion Studio ist die funktionsreichste Lösung für die Steuerung über einen PC oder Laptop unter Windows 7/8/10 in 32-/64-bit Versionen zur Verfügung. Ein USB-Stick mit der Software befindet sich im Lieferumfang der Kamera. Alternativ kann die Software online bezogen werden.

**Für die Installation der Motion Studio Software benötigen Sie Administrator-Rechte. Kontaktieren Sie im Zweifelsfall ihre IT-Abteilung.**

Für die Einbindung des Systems in eigene Routinen stehen SoftwareDevelopmentKits online zur Verfügung.